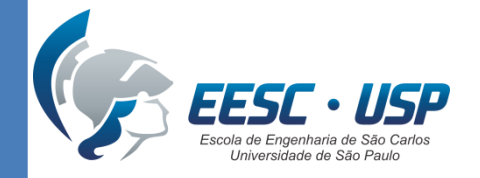

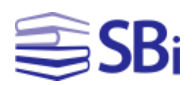

# ORCiD para pesquisadores

Eduardo Graziosi Silva Bibliotecário

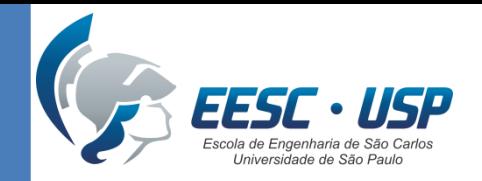

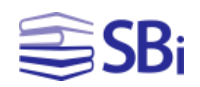

## Identificadores de autores

"Um identificador de autor é um código digital, como um RG, atribuído por um determinado sistema, que permite identificar e individualizar pesquisadores e seus trabalhos." (SISTEMA INTEGRADO DE BIBLIOTECAS DA UNIVERSIDADE DE SÃO PAULO, 2017)

Exemplos: Scopus ID, Researcher ID, Lattes ID, Google ID e ORCiD.

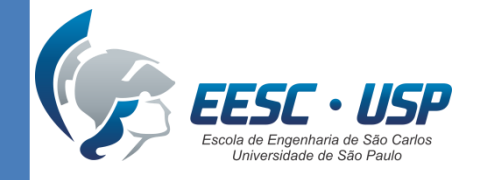

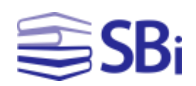

# ORCiD

### **Open Researcher and Contributor ID**

# Necessidade **zero** do pesquisador: ser citado e identificar suas citações

Evitar homônimos, acentos, transliterações etc. Evitar dispersão de citações.

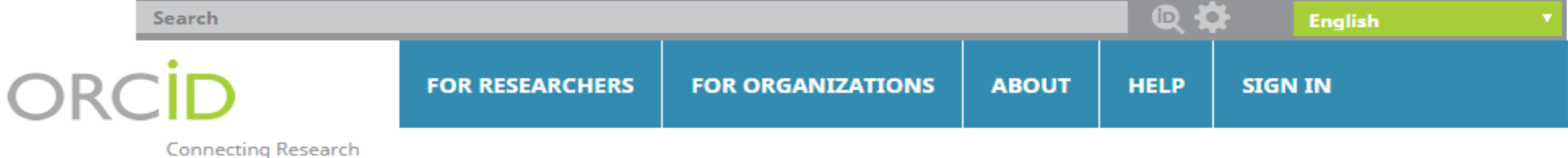

and Researchers

### **DISTINGUISH YOURSELF IN THREE EASY STEPS**

ORCID provides a persistent digital identifier that distinguishes you from every other researcher and, through integration in key research workflows such as manuscript and grant submission, supports automated linkages between you and your professional activities ensuring that your work is recognized. Find out more

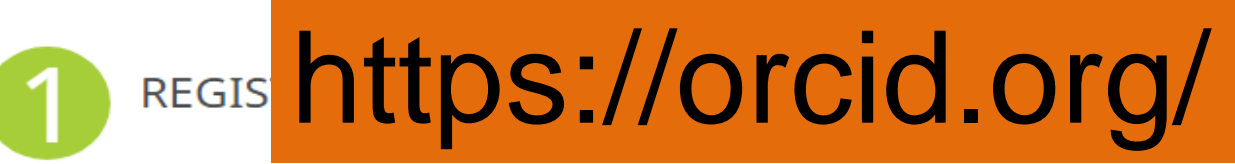

**ADD YOUR INFO** 

Enhance your ORCID record with your professional information and link to your other identifiers (such as Scopus or ResearcherID or LinkedIn).

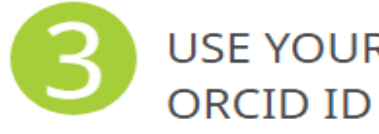

USE YOUR Include your ORCID identifier on your Webpage, when you submit publications, apply for grants, and in any research workflow to ensure you get credit for your work.

#### **MEMBERS MAKE ORCID POSSIBLE!**

ORCID is a non-profit organization supported by a global community of organizational

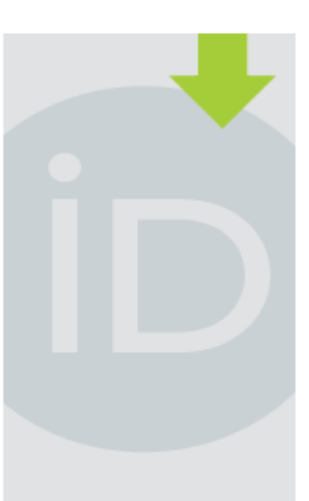

#### **LATEST NEWS**

Thu 2018-01-25 **ORCID Rising in** the Middle East and Africa

Mon 2018-01-22 Celebrating Collect & Connect: Progress to Date

Sun 2018-01-07 **ORCID Plans For** 2018: Rolling Out Our Core **Strategies** 

#### Fri 2017-12-22 **Happy Holidays** from the ORCID Team!

### Universidade de São Paulo **Brasil**

### **ORCiD**

O ORCID (Open Researcher and Contributor ID) é um identificador digital único gratuito e persistente, que distingue um acadêmico/pesquisador de outro e resolve o problema da ambiguidade e semelhança de nomes de autores e indivíduos, substituindo as variações de nome por um único código numérico, algo como "0000-0002-0123-208X.". Dessa forma, facilita o registro de informações e automatiza a atualização das publicações e produções (artigos, trabalhos, etc).

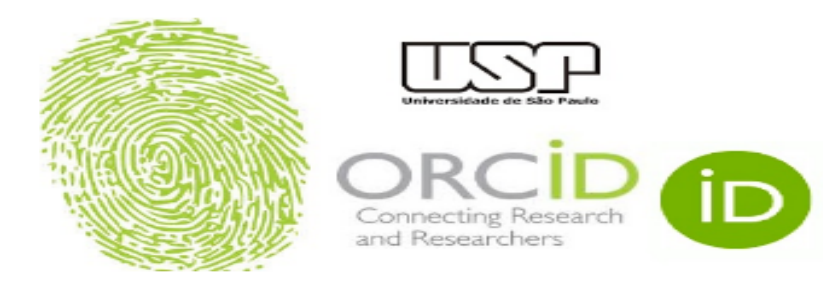

Em 15 de setembro de 2016, a Universidade de São Paulo (USP) passou a ser oficialmente membro institucional da ORCID. A afiliação permitirá à USP gerar ORCID iDs autenticados ou autenticar os ORCID iDs existentes de todos os integrantes de sua comunidade (estudantes, docentes e servidores técnico-administrativos). Todo docente e pesquisador da USP deve ter seu registro ORCID autenticado.

**D** Criar ou Associar o seu ORCID iD

ORCID fornece um identificador digital consistente que o identifica unicamente dentre outros pesquisadores.

Acesse o seu ORCID aqui:

Acessar o seu ORCID iD

O que é ORCID

ΪD

- 30 segundos para criar s
- Tutorial ORCID 2017
- **FAQ Frequently Asked**
- · Lista de Instituicões afiliadas à ORCID

# http://www.usp.br/orcid/

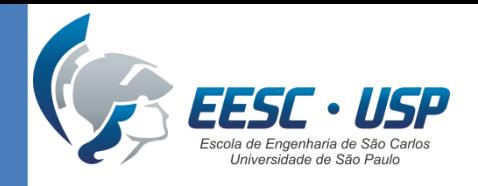

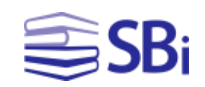

## Como criar seu ORCiD em 3 passos

**REGISTRE-SE:** leva menos de 30 segundos!

**ADICIONE SUAS INFORMAÇÕES:** Variações de seu Nome, Área de pesquisa, Palavraschave, Biografia, Formação, Emprego, Financiamentos e Trabalhos.

**USE SEU ORCiD:** Currículo Lattes, submissão de artigos em revistas e financiamentos.

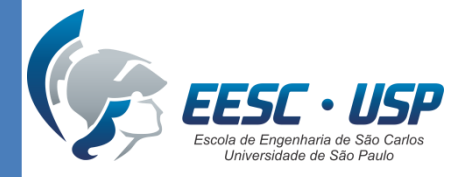

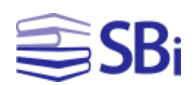

### Criar ou associar seu ORCiD

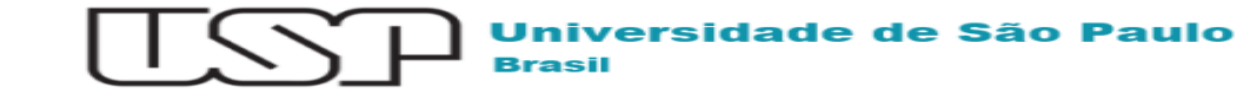

Autenticando em ORCID

#### Descrição do Serviço

A ORCID fornece um identificador para indivíduos usarem com seu nome enquanto se engajam em atividades de pesquisa, bolsas de estudos e inovação. Fornecemos ferramentas de código livre que permitem conexões transparentes e confiáveis entre pesquisadores, suas contribuições e afiliações. Fornecemos este serviço para ajudar as pessoas a encontrarem informações e para simplificar o reporte e análise.

+ Informações adicionais sobre o serviço

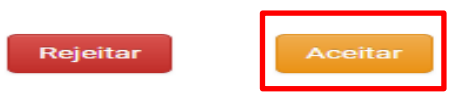

#### Informações do Usuário

displayName

organizationName

Universidade de São Paulo

Eduardo Graziosi Silva

Para corrigir alguma informação, dirija-se a seção de alunos ou de pessoal (no caso de funcionários) de sua unidade.

Informarcões de privacidade de dados do servico

Por favor, selecione uma das opções para liberação dos atributos:

- Pergunte-me novamente no próximo login Eu aceito liberar meus atributos desta vez
- Me pergunte novamente se os atributos a serem liberados para este serviço mudarem Eu aceito que os mesmos atributos sejam enviados automaticamente a este servico no futuro.
- Não me pergunte novamente Eu aceito que TODOS os meus atritubos sejam entregues para QUALQUER serviço da federação.

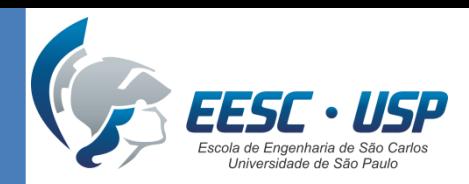

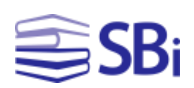

╱⋒

╱⋒

# Adicionar informações

#### $\diagup$  Também conhecido como

STIRVAM ROUGHOOD GIGTZIOSIMSTIRVAME Graziosi, SILVA, E Graziosi, SILVA, Eduardo G., SILVA, Eduardo G, SILVA, EG, SILVA E G, SILVA, E.G., SILVA E. G., Eduardo Graziosi Silva, Eduardo G Silva, Eduardo G. Silva, Eduardo Graziosi S. Eduardo Graziosi S.

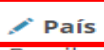

**Brasil** 

#### Palavras-Chave

copyright, university library, academic library, reference service, direitos autorais, direito autor

#### $\sqrt{\ }$  Websites

Local de trabalho Site pessoal **Blog pessoal** Twitter ResearchGate LinkedIn Fanpage SlideShare Flickr Mendeley profile

#### $\angle$  E-mails

eduardograziosi@gmail.com

#### Outras IDs

ResearcherID: D-9571-2013 Scopus Author ID: 55956023000 Scopus Author ID: 57196047871

#### Informação)

Fonte: Eduardo Graziosi Silva

Fonte: Eduardo Graziosi Silva

Universidade Federal de São Carlos: São Carlos, São Paulo, Brasil 2008-03 a 2011-07 | Bacharel em Biblioteconomia e Ciência da Informação (Departamento de Ciência da Informação)

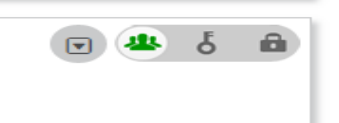

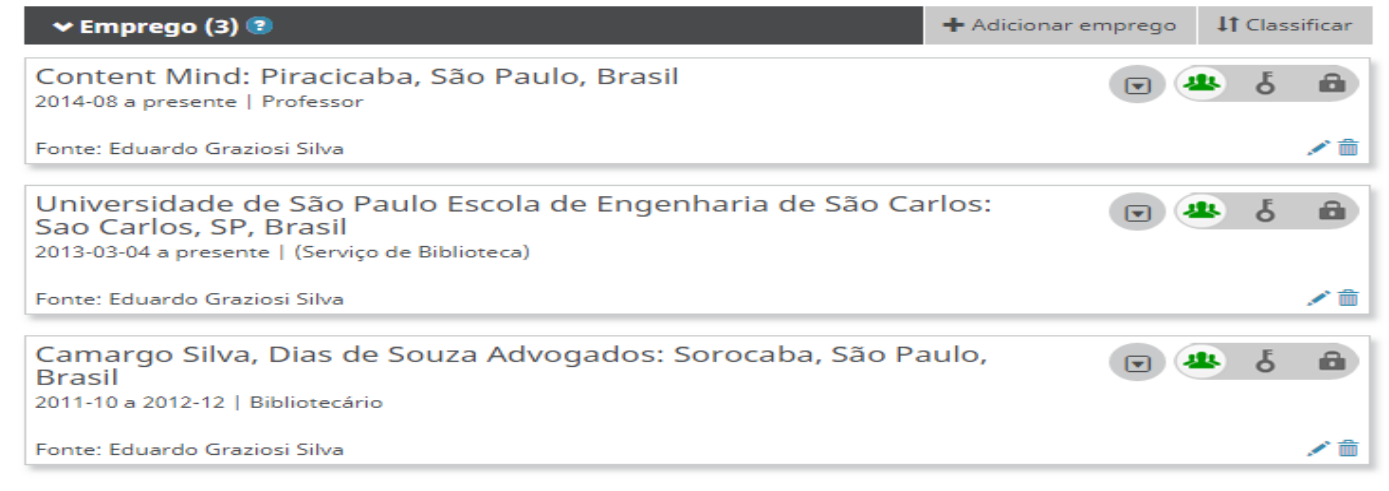

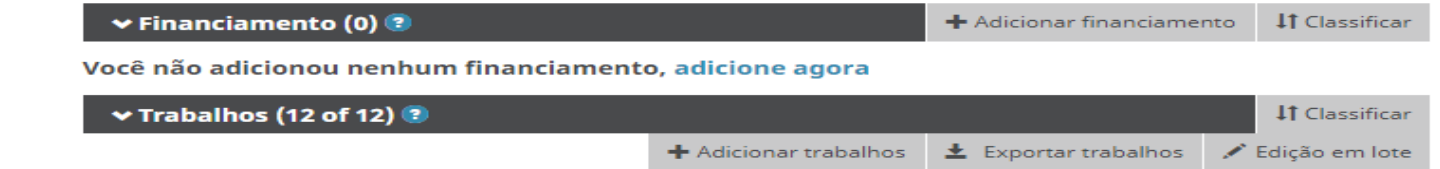

The non-univocity of the concept of "author" from the perspective of Wittgenstein and Foucault | La no univocidad del concepto de autor desde la perspectiva de Wittgenstein y

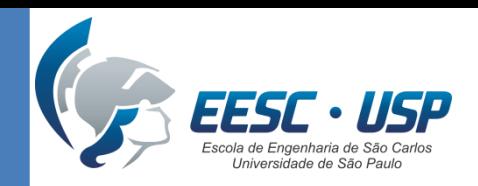

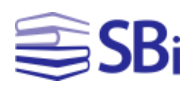

### Adicionar trabalhos

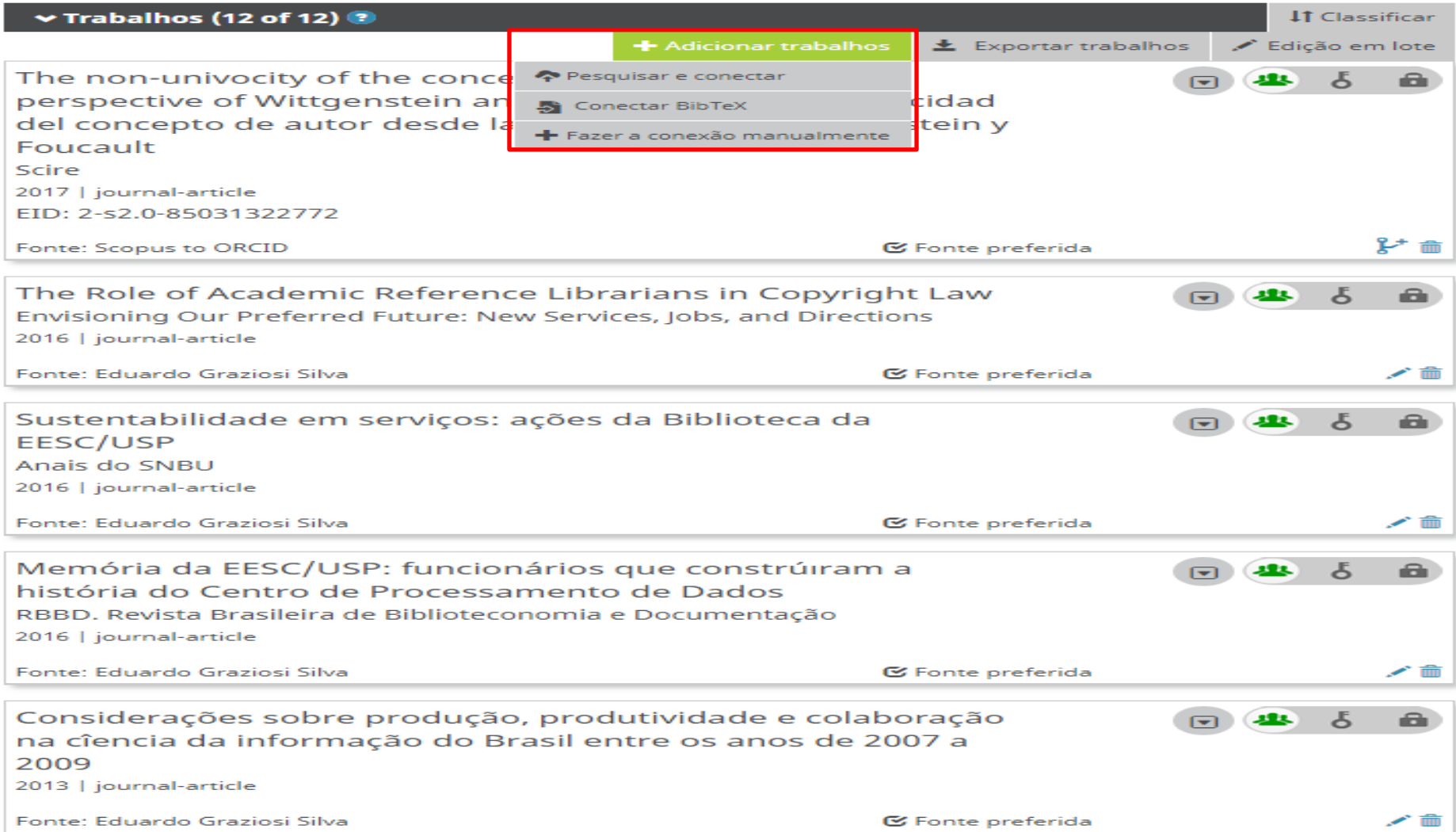

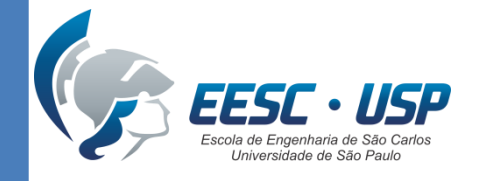

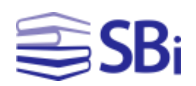

### Adicionar trabalhos

### Utilize a opção **Pesquisar e conectar** para incluir trabalhos automaticamente de outras fontes:

CrossRef Metadata Search (DOI) **ResearcherID** Scopus to ORCID Google Scholar

Entre outros...

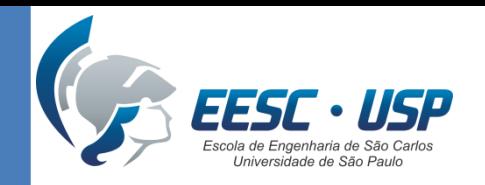

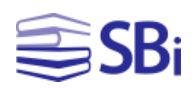

# Configurar a visualização do perfil

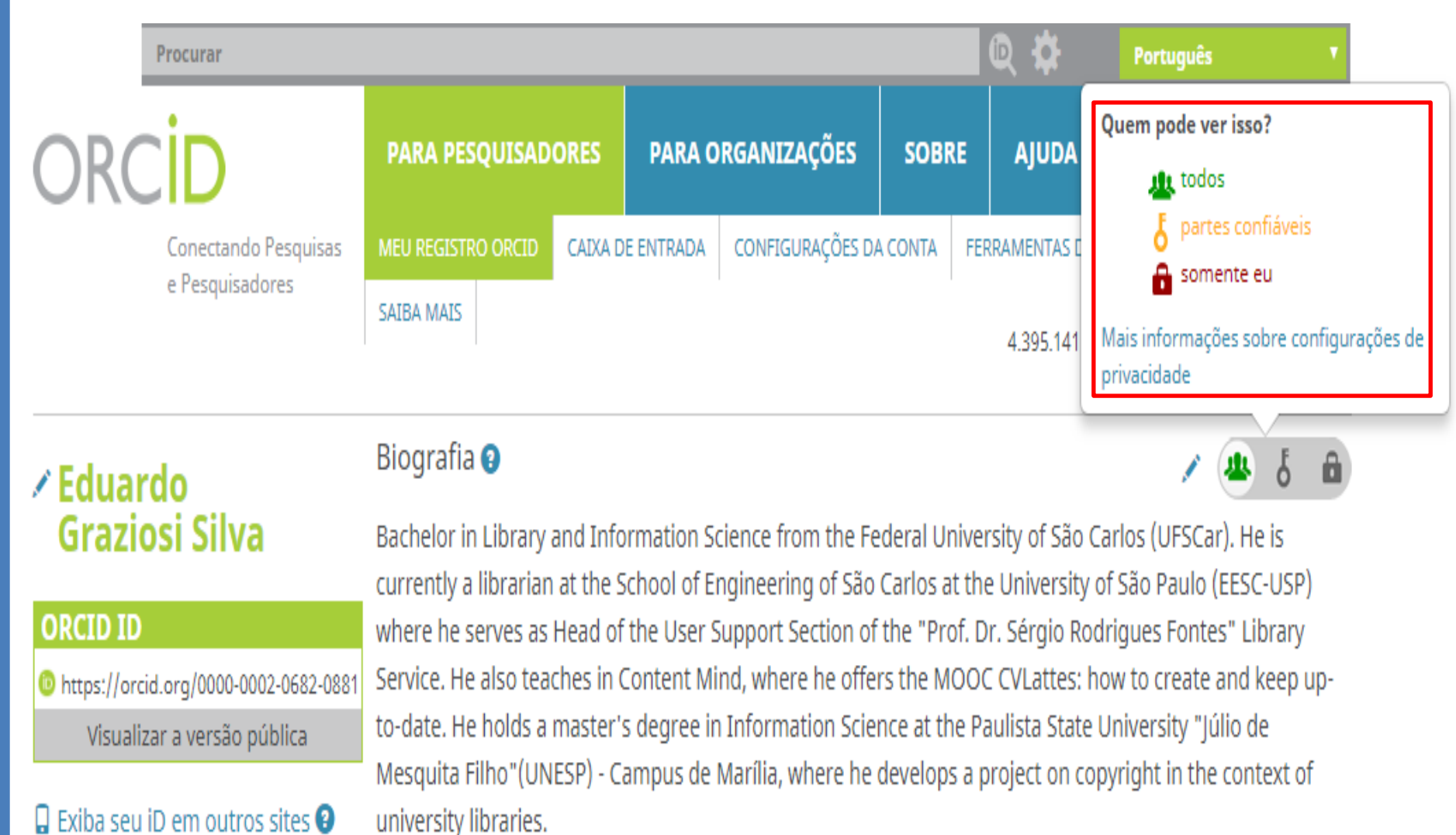

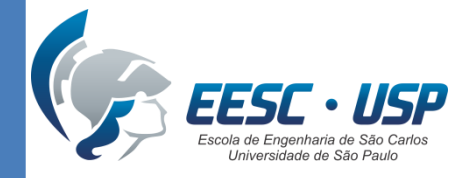

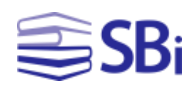

# **Buscar outros pesquisadores**

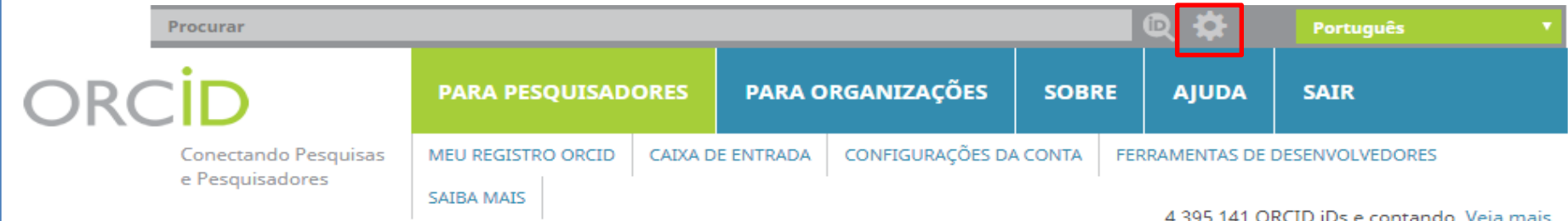

4.395.141 ORCID iDs e contando. Veja mais...

### **Busca Avançada**

Buscar informações visíveis ao público nos registros ORCID

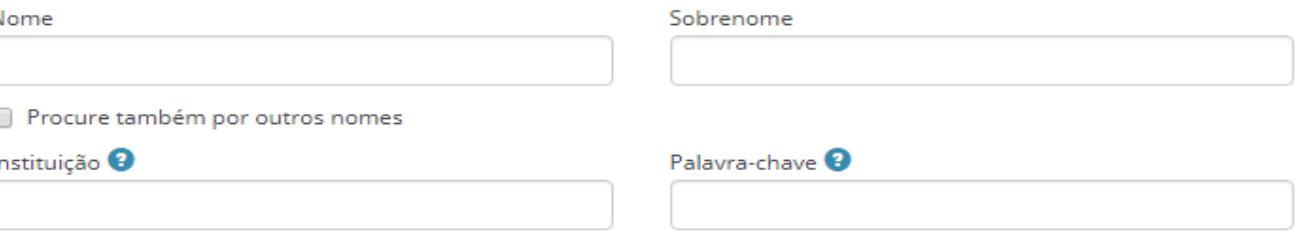

Ou buscar um iD ORCID específico.

ORCID iD (XXXX-XXXX-XXXX-XXXX)

Procurar

N

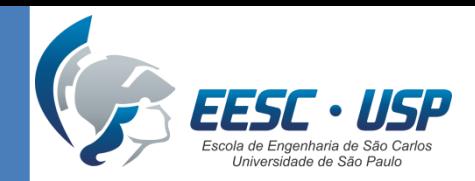

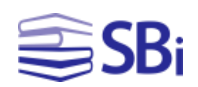

# Incluir ORCiD no Currículo Lattes

Eduar

- 1. Acesse seu Currículo Lattes em [http://lattes.cnpq.br.](http://lattes.cnpq.br/)
- 2. Clique no módulo "Dados gerais".
- 3. Clique em "Identificação".
- 4. Selecione o campo "Outras bases bibliográficas"
- 5. Clique em "Inserir nova".
- 6. Digite seu número ORCID (apenas os números, por exemplo, 0000-0002-0682- 0881).
- 7. Clique em "Validar ID" e, em seguida, clique em "Confirmar". Não esqueça de enviar seu currículo para publicação para atualizá-lo!

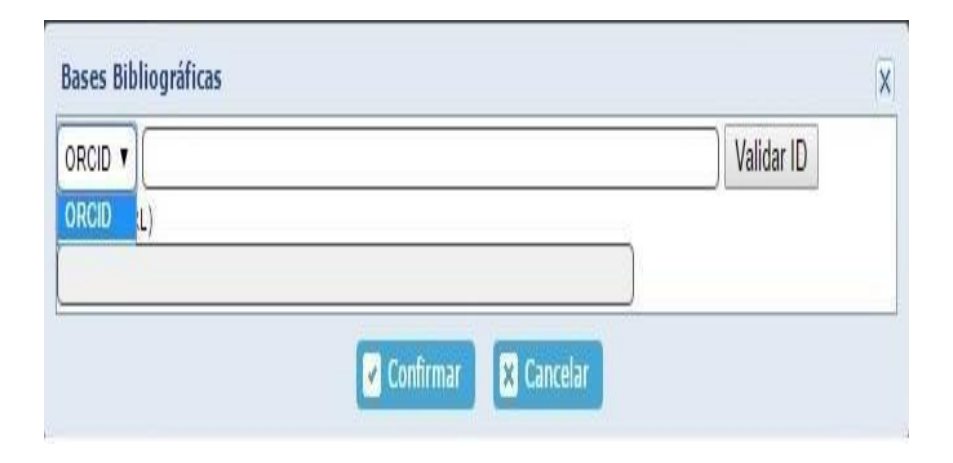

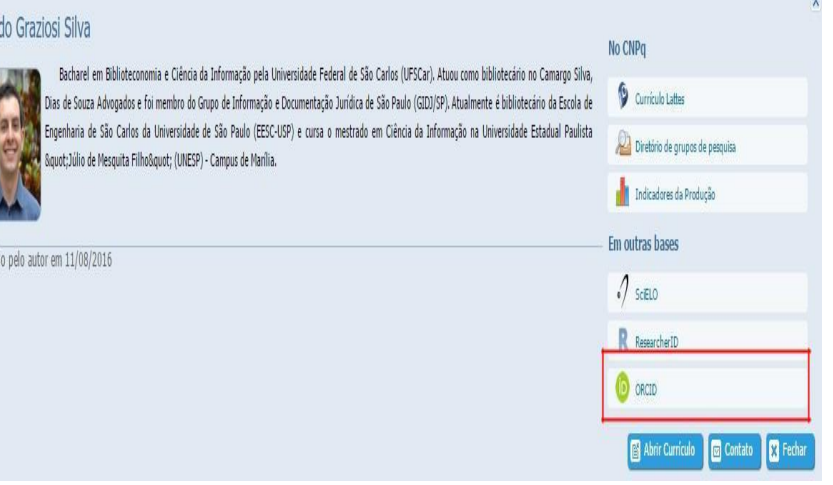

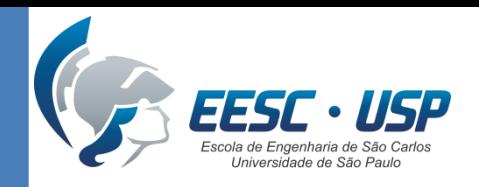

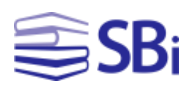

## Configurar a conta

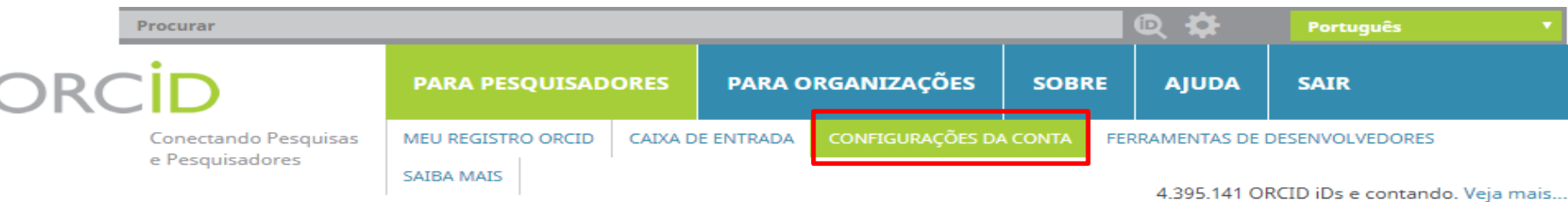

#### **ZEduardo Graziosi Silva**

#### **ORCID ID**

https://orcid.org/0000-0002-0682-0881 Visualizar a versão pública

### Configurações da Conta∘

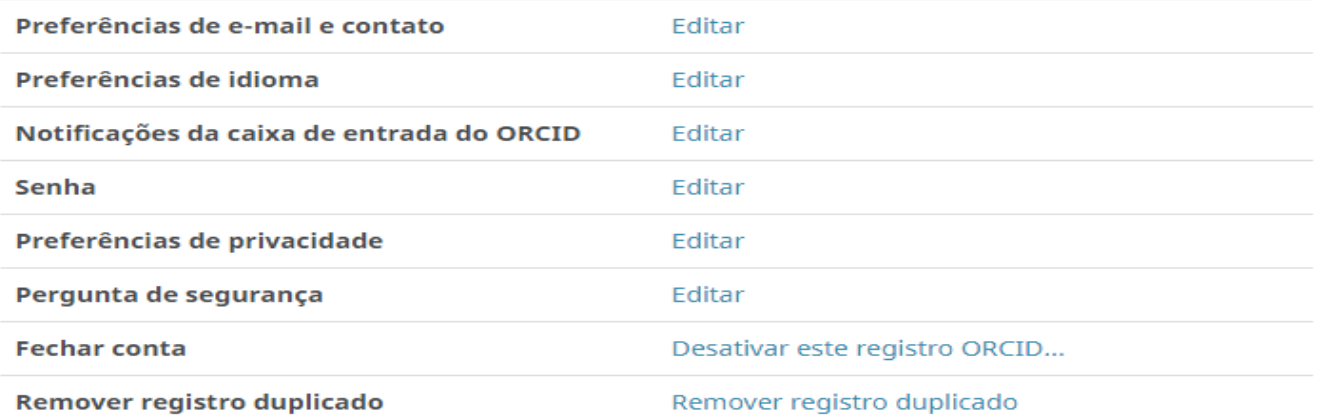

### Organizações confiáveis<sup>o</sup>

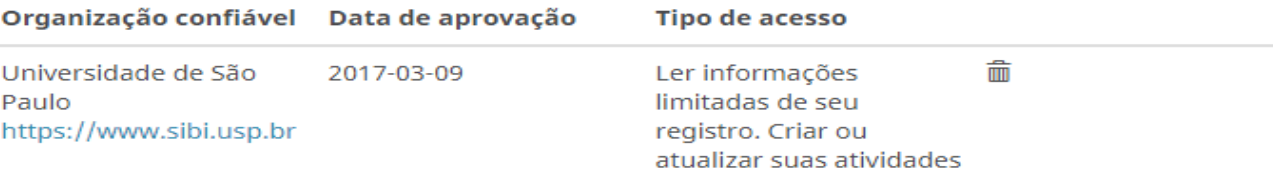

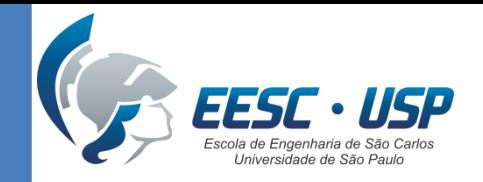

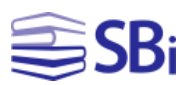

## Referências

SISTEMA INTEGRADO DE BIBLIOTECAS DA UNIVERSIDADE DE SÃO PAULO. **Tutorial USP para uso do ORCID**. [S.l.: s.n.], 2017. Disponível em:

[<http://www.sibi.usp.br/wp](http://www.sibi.usp.br/wp-content/uploads/2017/10/Tutorial_ORCID_SIBiUSP_rev_Final_Outubro_2017.pdf)[content/uploads/2017/10/Tutorial\\_ORCID\\_SIBiUSP\\_rev\\_Final\\_Outubro\\_2017.pdf>](http://www.sibi.usp.br/wp-content/uploads/2017/10/Tutorial_ORCID_SIBiUSP_rev_Final_Outubro_2017.pdf). Acesso em: 6 fev. 2018.

SILVA, E. G. **ORCID integrado ao Currículo Lattes**. [S.l.: s.n.], 2016. Disponível em: [<https://mundobibliotecario.com.br/2016/08/12/orcid-integrado-ao-curriculo-lattes/](https://mundobibliotecario.com.br/2016/08/12/orcid-integrado-ao-curriculo-lattes/)>. Acesso em: 7 fev. 2018.

SOARES, S. de B. C. **ORCID para autores**. [S.l.: s.n.], 2017. Disponível em: [<https://pt.slideshare.net/suelybcs/orcid-para-autores](https://pt.slideshare.net/suelybcs/orcid-para-autores)>. Acesso em: 7 fev. 2018.

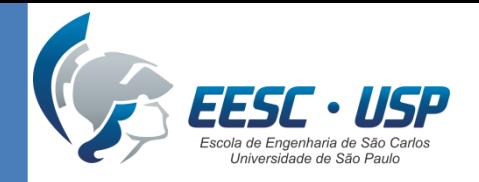

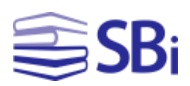

# Obrigado!

### Eduardo Graziosi Silva Bibliotecário

[edu.gs@sc.usp.br](mailto:edu.gs@sc.usp.br) (16) 3373-9208